## **Using Git with VS Code**

## **Table of contents**

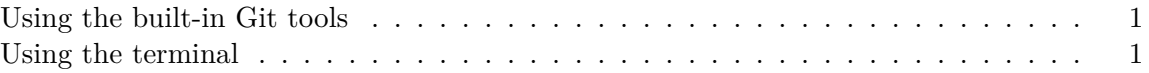

## <span id="page-0-0"></span>**Using the built-in Git tools**

VS Code comes with integrated source control management to work with remote Git repositories, commit code, and more. To learn more about how to use git and source control in VS Code you can [read their documentation.](https://code.visualstudio.com/docs/editor/versioncontrol)

A particularly useful extension is [Git Graph.](https://open-vsx.org/extension/mhutchie/git-graph) It creates a visual and interactive graph of your git repository. The extension also allows you to perform common git operations without the need to use the terminal.

For more on installing recommended extensions see [Using Extensions](extensions.qmd).

## <span id="page-0-1"></span>**Using the terminal**

Users can also work with Git via a terminal in VS Code. To open a terminal launch the Command Palette using **Cmd** + **Shift** + **P** on Mac or **Ctrl** + **Shift** + **P** on Windows. Then type "Terminal: Create New Terminal" and press **Enter**.